## Procédure

Pour identifier le chemin critique

1. Dans la barre Affichage, cliquez sur Plus d'affichages

ROCCCCCCCCC

- 2. Dans la boîte de dialogue Plus d'affichages, liste Affichages, sélectionnez Gantt relatif aux marges. ou
- 2. Dans la boîte de dialogue Plus d'affichages, liste Affichages, sélectionnez Gantt suivi.
- 3. Cliquez sur Appliquer.

## Pour réduire le chemin critique

- 1. Identifiez et sélectionnez la tâche critique que vous voulez modifier.
- 2. Apportez les changements nécessaires.

## **Exercice**

Dans l'exercice suivant, vous allez identifier et réduire le chemin critique.

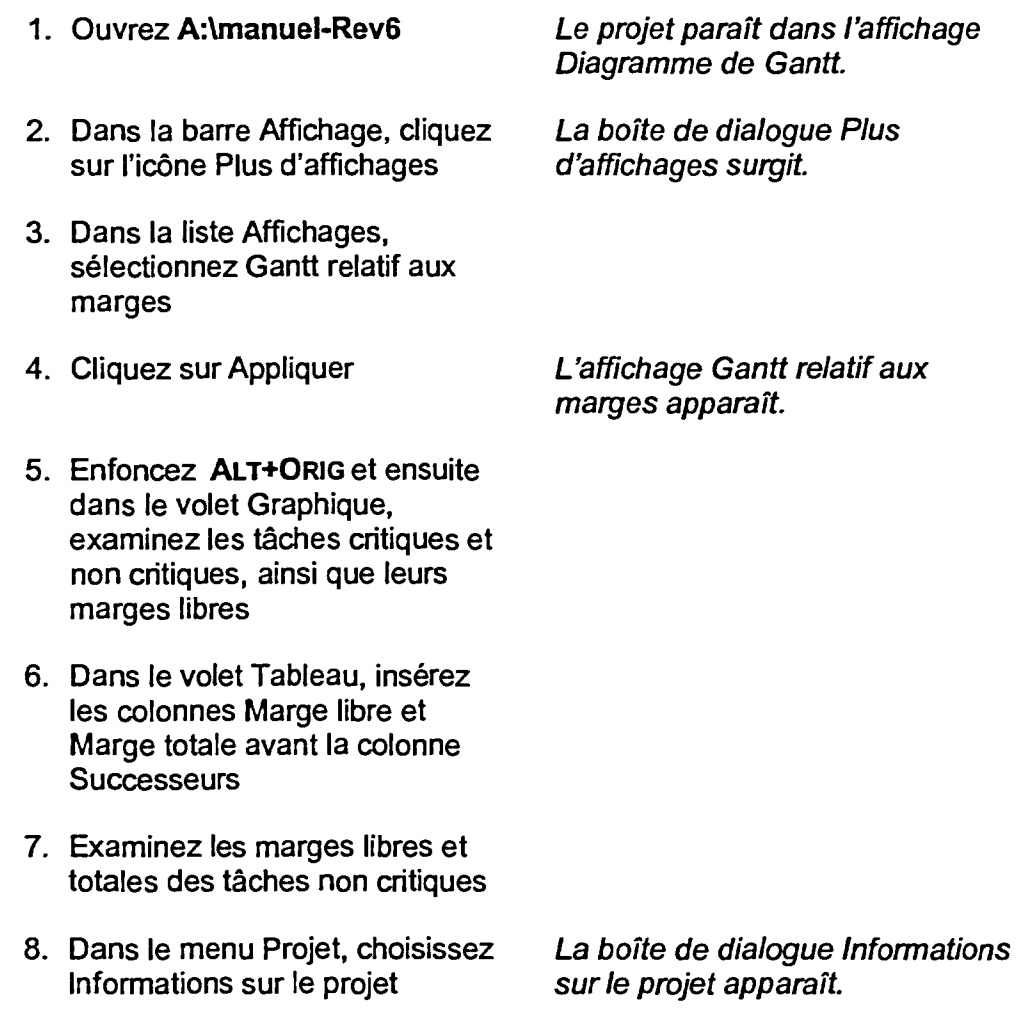